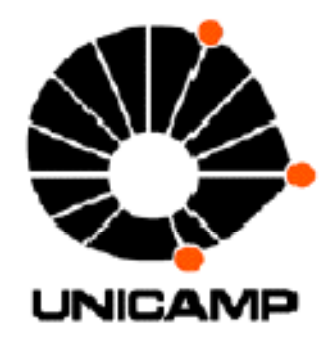

# UNIVERSIDADE ESTADUAL DE CAMPINAS

# Instituto de Física Gleb Wataghin

F609 - Tópicos de Ensino de Física I

PROJETO: Aplicação de vídeo (007- James Bond) para ilustração de conceitos da Física em sala de aula no ensino médio

> Aluno: Fábio Standke da Costa RA 002980

Coordenador da Disciplina: Professor José Joaquim Lunazzi

Orientador do Projeto: José Joaquim Lunazzi

Relatório Parcial

OUTUBRO 2008

## Objetivo

Tem-se como objetivo utilizar trechos do filme de James Bond para ilustrar e discutir conceitos físicos em sala de aula do ensino médio.

### Descrição

Esse trabalho consiste na continuação de um projeto feito no primeiro semestre de 2008 pelo aluno Rodrigo Gonçalves, intitulado: Desenvolvimento de Vídeo (sobre filme de James Bond). Através da seleção e edição de cenas de um filme mostraremos utilizando os conhecimentos de física se a situação apresentada seria possível ou não de acontecer no mundo real.

Podemos dividir esse trabalho em duas partes:

1) Seleção de materiais

2) Preparação e edição

Primeira Parte: Seleção de materiais

Nessa etapa devemos:

- 1. Selecionar o filme e os trechos que serão utilizados;
- 2. Levantar a teoria da física que está relacionada a cena do filme;
- 3. Definir como será o trabalho de edição do vídeo
- 4. Selecionar os softwares para edição do vídeo;

Primeiramente escolheu-se um filme bastante conhecido de James Bond, 007 – Um novo dia para morrer. O fato de ser um filme de ação com ficção ajuda a prender a atenção dos alunos.

O contexto que será aproveitado do filme é de uma nave espacial que usa um grande espelho refletor para focalizar os raios solares e criar um raio destruidor.

Após a seleção do filme precisamos levantar a teoria física relacionada e o método de sua aplicação nesse contexto.

Também é necessário ter a idéia de como se deseja ilustrar a teoria em conjunto com as cenas do filme para saber que tipo de softwares de edição de vídeo terá que ser utilizado.

Outro ponto é a complexidade em utilizar softwares de edição de vídeo, porque além da dificuldade em familiarizar-se com os comandos, funções e ferramentas, geralmente eles exigem uma configuração de hardware mínima para operar sem travamento do computador.

### Segunda Parte: Preparação e edição

Definido todos os itens da etapa de seleção de materiais podemos iniciar o trabalho de edição do vídeo.

Essa etapa consiste basicamente em editar o material de vídeo utilizando os softwares. Antes de iniciar a edição propriamente dita, é necessário a aprender a utilizar os softwares e suas facilidades. Essa parte do trabalho é de alta complexidade.'

### Importância didática do trabalho

Esse trabalho apresenta a edição de vídeo como uma ferramenta didática bastante interessante para trabalhar temas da física em sala de aula, principalmente no ensino médio.

A utilização de vídeos para exemplificar e demonstrar a aplicação da física em situações cotidianas, ou fictícias, faz com que o aluno estabeleça a relação da teoria com o mundo a sua volta, facilitando o aprendizado.

### Originalidade

Esse trabalho consiste na continuação de um projeto já realizado nessa disciplina anteriormente. O diferencial será a aprimoração da edição do vídeo.

#### Referências

1. Relatório Parcial: Desenvolvimento de Vídeo (sobre filme de James Bond) de Rodrigo Gonçalves Silvestre, maio/2008;

2. Relatório Final: Produção de vídeos Didáticos: Tábua de Galton de André de Ávila Acquaviva, novembro/2005;

3. Optics Light, Color, and their Uses: An Educator's Guide With Activities in Science and Mathematics (http://spacelink.nasa.gov)

4. http://www.ifi.unicamp.br/vie

5. LUNAZZI, MAGALHÃES & RAVANELLI – Apresentação de experimentos de Física para alunos do ensino médio da rede pública de Campinas, 1º. semestre de 2007,F709 – Tópicos de Ensino de Física II, Relatório Final.

6. DVD do Filme: 007 – Um novo dia para morrer (Die another Day);

#### Lista de Materiais

- Microcomputador (Notebook)
- Filme em DVD (007 Um novo dia para morrer)
- Software para edição de vídeo Studio 12
- Software para conversão de formatos de vídeo WIN2AVI
- Software para edição de áudio Studio 12
- Livros e apostilas de Física (GREF, Telecurso2000)

### Resultados Atingidos

Seguindo as etapas em que o trabalho foi dividido podemos considerar que a primeira etapa, seleção de materiais, está quase concluída em sua totalidade. A segunda etapa, preparação e edição de vídeo, está em andamento.

- $\checkmark$  Os softwares foram selecionados e instalados;
	- > DVD2AVI faz a conversão do formato de vídeo VOB para AVI
	- > Studio 12 permite a edição de arquivos de vídeo
	- > PowerPoint\_Video\_Converter faz conversão de uma apresentação de Powepoint para um arquivo de vídeo AVI
	- > Windows Media Player toca arquivos de áudio e faz a conversão para MP3, WMA, etc...
- $\checkmark$  Familiarização com os programas;
- $\checkmark$  O vídeo foi definido James Bond "Die Another Day";
- $\checkmark$  Os trechos que serão utilizados no trabalho foram escolhidos, faltando algumas exclusões de cenas indicadas pelo orientador;
- $\checkmark$  A trilha musical para compor parte do vídeo foi escolhida-"O Guarani";

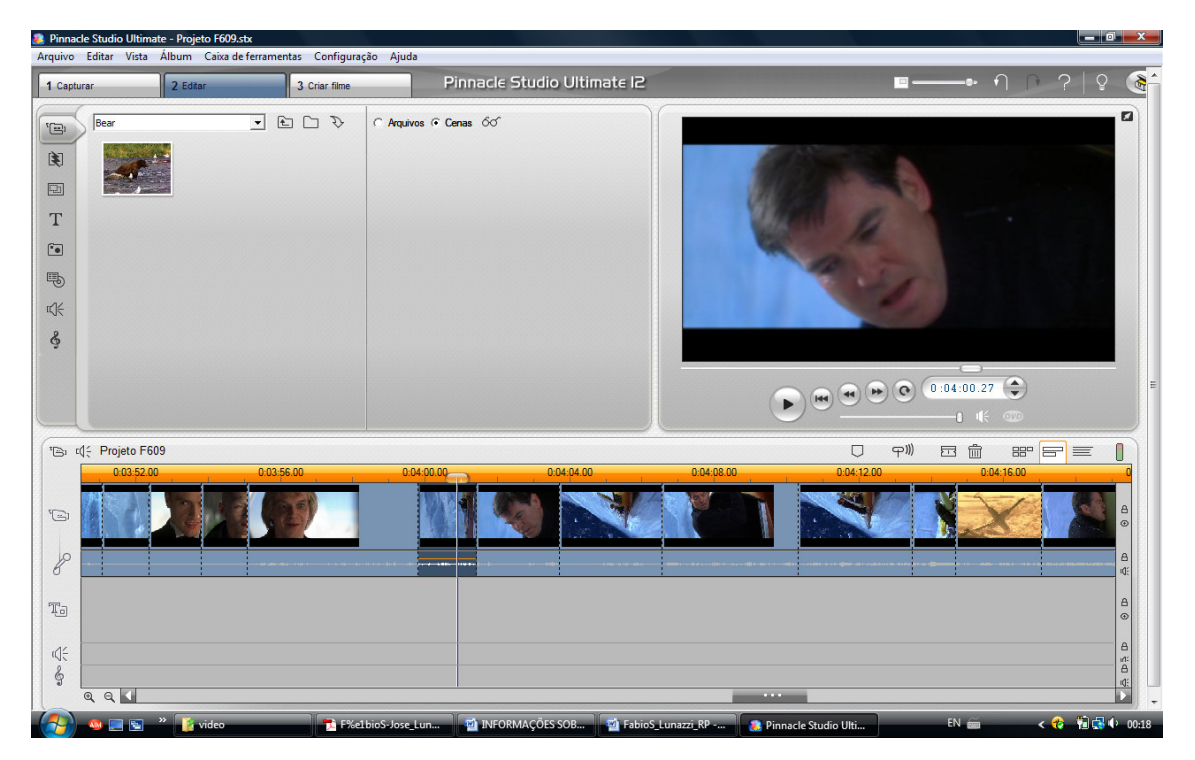

O material para ilustrar a teoria está selecionado e acredito que será o suficiente.

### Próximos Passos

Os próximos passos são:

- 1. Montar a explicação teórica no PowerPoint (formato apresentação);
- 2. Converter a apresentação do PowerPoint para um arquivo de vídeo;
- 3. Concatenar os trechos do filme com o vídeo da teoria;
- 4. Submeter o projeto a avaliação do coordenador e do professor do Instituto de Artes;
- 5. Incluir as alterações no projeto;
- 6. Converter o projeto para um arquivo de vídeo;
- 7. Gravar o vídeo em mídia e entregar ao professor.

#### Dificuldades Encontradas

- A primeira dificuldade foi que eu fui assaltado, e perdi meu notebook com todo o material que havia coletado para o trabalho. Isso ocasionou um pequeno atraso no desenvolvimento do projeto;
- Conversão do arquivo VOB para AVI: foi encontrada dificuldade na conversão do arquivo no formato de DVD (VOB) para o formato AVI mantendo a qualidade do vídeo. Foram testados vários programas conversores, inclusive o VDOWNLOADER, utilizado no trabalho do outro colega, mas o resultado obtido foram vídeos de baixa qualidade. Somente com o programa DVD2AVI que o resultado obtido foi satisfatório. Não foi possível importar o arquivo VOB diretamente pelo software Studio 12 porque o vídeo é protegido contra cópia. Seria necessário desbloquear o vídeo utilizando algum software como o DVD Shrink, por exemplo.

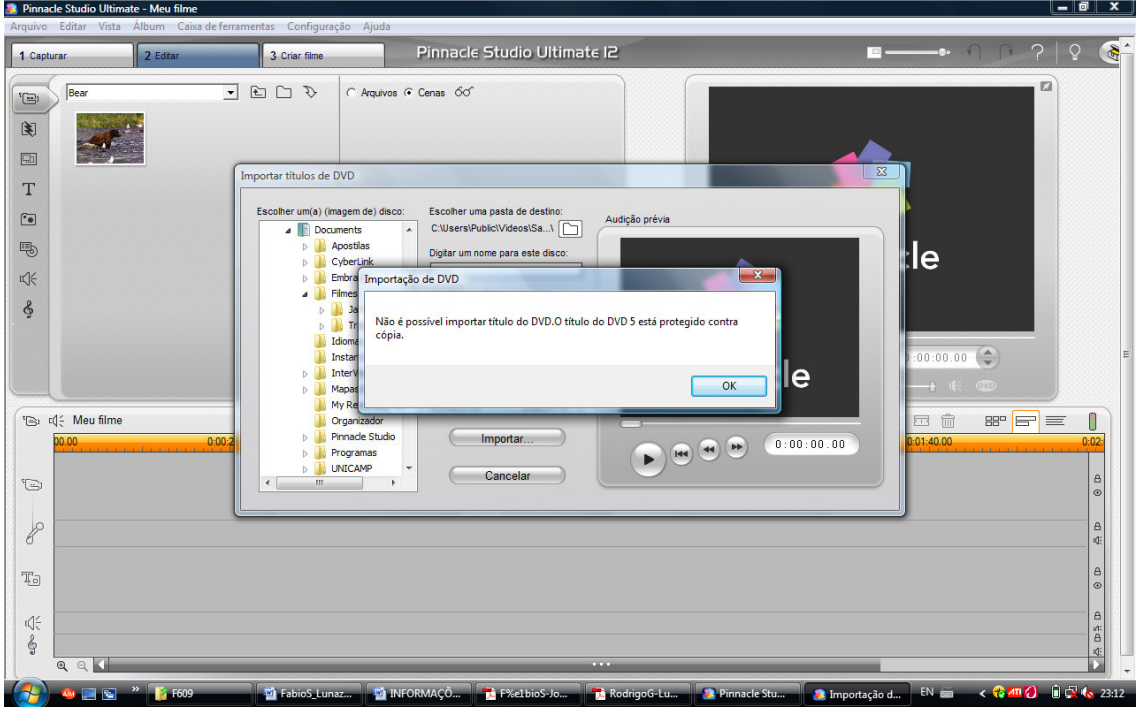